#### **Admins - Filtering and Viewing User Activity.**

Under "Administration," click on "Activity Reports."

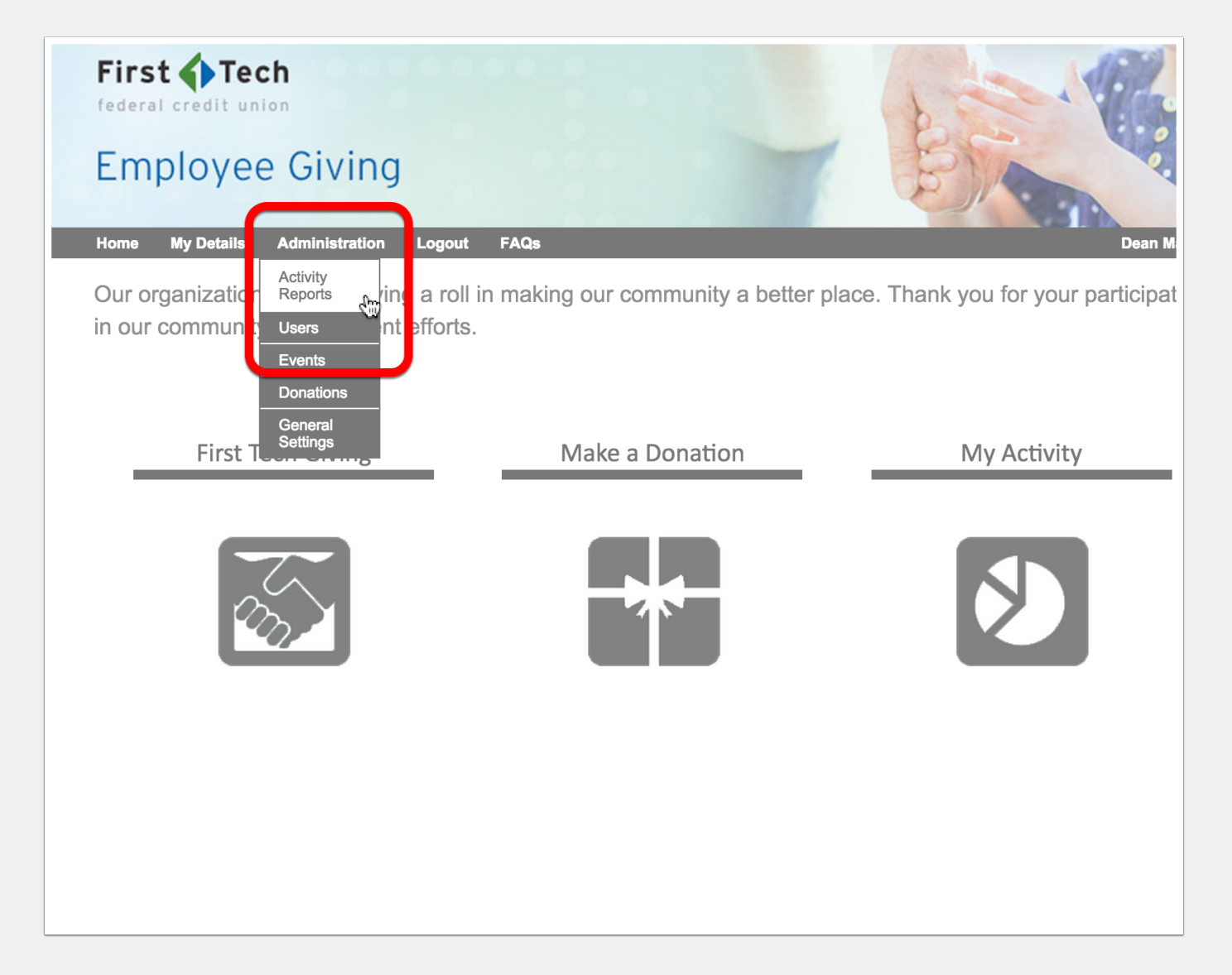

### **Admins - Filter by dimension.**

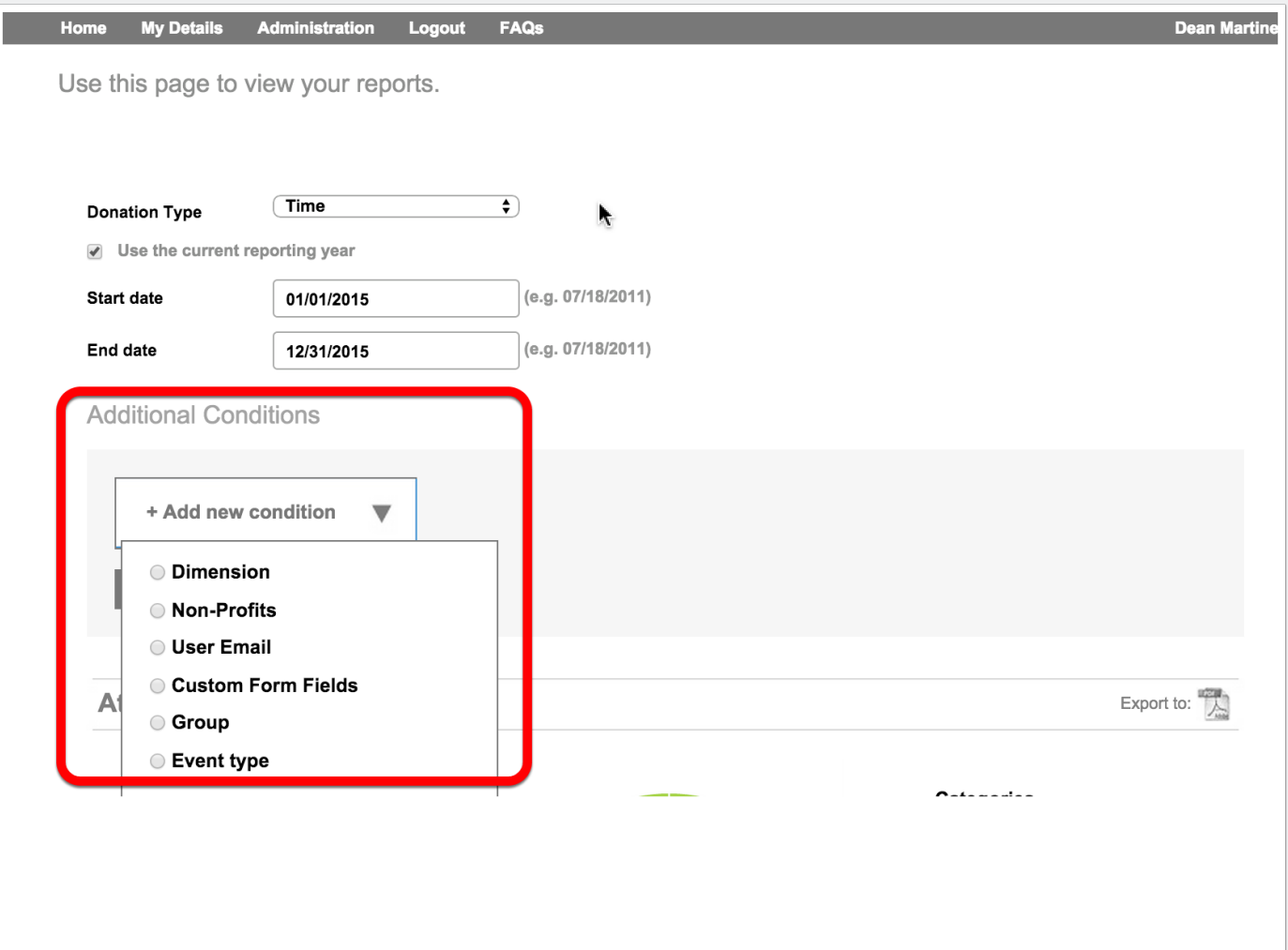

### **Admins - Set more specific filter dimensions for the report.**

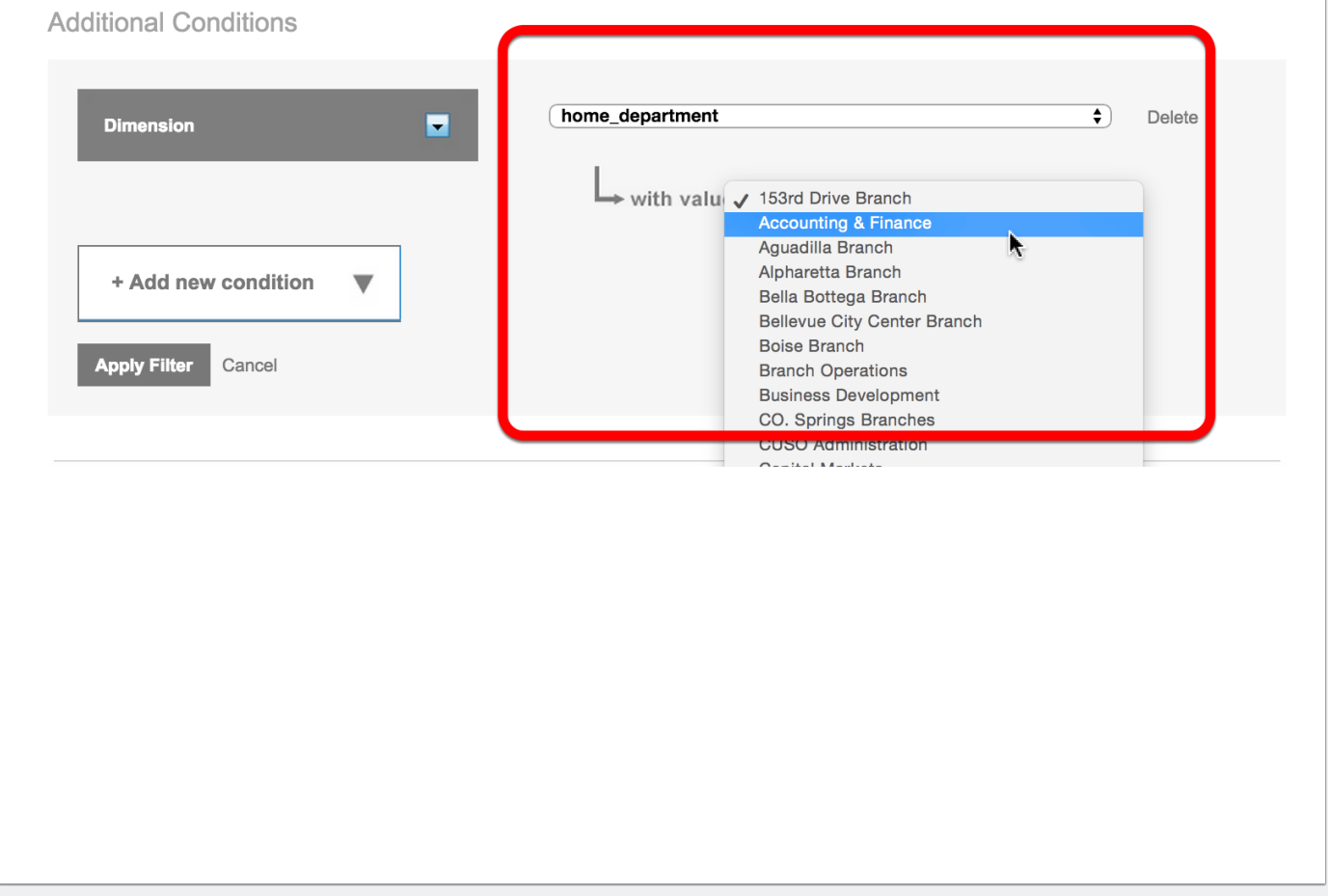

#### **Admins - Scroll through to see different reporting models.**

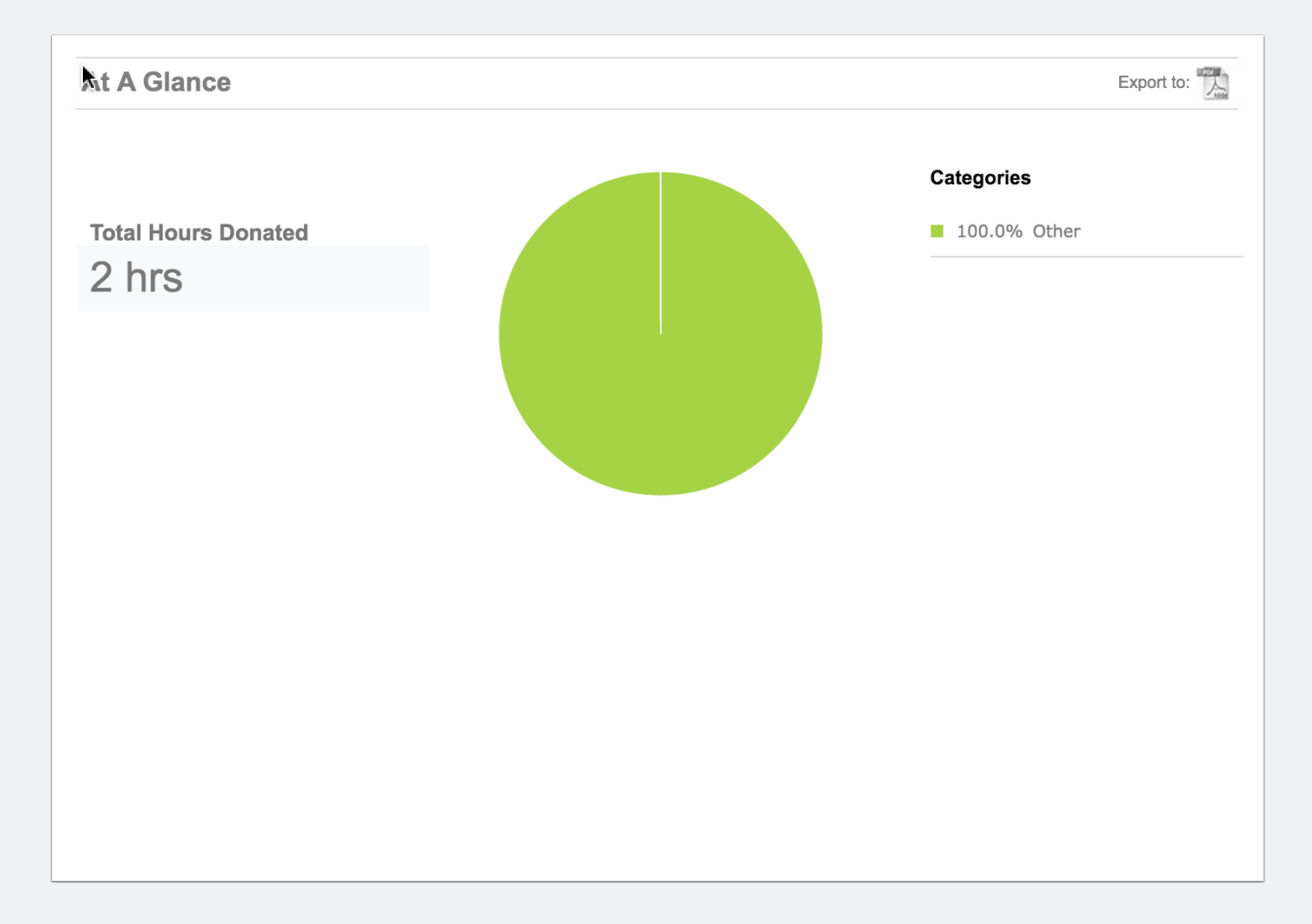

### **Admins - Additional reporting views.**

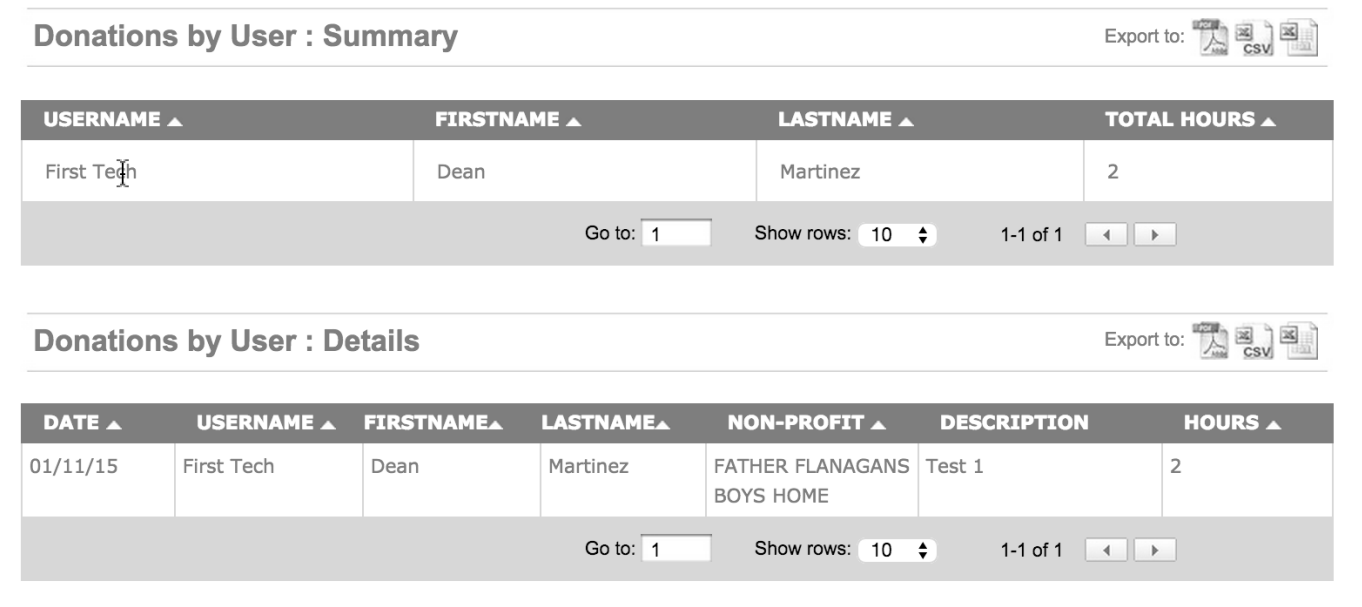